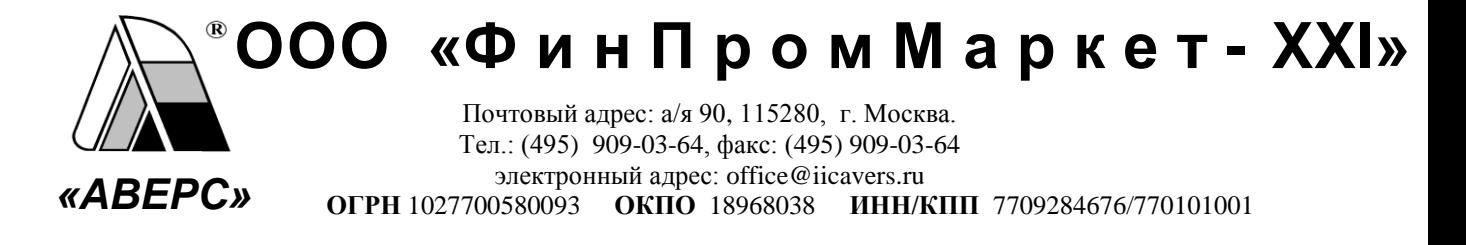

 $N_{\Omega}$ 

Руководителям общеобразовательных учреждений

В рамках выполнения работ по развитию системы информационного обеспечения управления образовательным учреждением, разработчиками компании ООО «ФинПромМаркет - XXI» (Группа Компаний АВЕРС), были осуществлены следующие доработки в программе ИАС «АВЕРС: Управление образовательным учреждением» (КРМ «Директор») версии 4. 8.0.100:

# **Загрузка информации из Excel**

- 1. Исправлен недочет, связанный с добавлением пустых записей при загрузке информации по классам из файлов Excel.
- 2. В список полей, которые можно загрузить в базу данных из файла excel, добавлены поля Мать-Фамилия, Мать-Имя, Мать-Отчество, Мать-Место работы, Мать-Должность, Мать-Моб. Телефон, Отец-Фамилия, Отец-Имя, Отец-Отчество, Отец-Место работы, Отец-Должность, Отец-Моб. Телефон
- 3. Добавлена возможность загрузить дополнительную информацию из файла excel, если основная база данных уже заполнена. Для этого необходимо сформировать файл excel, в котором указать ФИО сотрудников или учащихся класса и добавить столбцы с информацией, которую можно конвертировать в БД «Директор».

# **Экспорт данных из БД «Директор» в «Расписание»**

Исправлена ошибка загрузки дробных значений из учебного плана программы «Директор» в «Расписание». Все дробные значения при экспорте округляются до целого значения и редактируются при необходимости в программе «Расписание».

# **Информация/Учреждение (первичная инф.)**

1. Вкладка 3 переименована в «Филиалы, сведения о помещениях».

- 2. На этой вкладке добавлен блок для создания записей о филиалах, имеющихся в учреждениях с возможностью указывать Название филиала, ФИО руководителя, и контакты филиала.
- 3. При создании записей о помещениях добавлена возможность указывать филиал, к которому относится помещение.
- 4. К типу «Общеобразовательное учреждение» добавлен вид «Кадетская школа».

#### **Создание пользователей**

- 1. Добавлена возможность создавать пользователей классных руководителей. Учетные записи для классных руководителей создаются на вкладке «Классные руководители» в окне «Пользователи». После создания учетной записи необходимо в столбце «Классы» выбрать класс, который будет видеть этот пользователь.
- 2. При входе в программу «Директор» с учетной записью Классного руководителя пользователь видит только класс, закрепленной за этой учетной записью. Классному руководителю доступна для просмотра информация по учреждению, учебный план и сетка часов, а также отметки по предметам своего класса с возможностью проведения диагностики успеваемости и получения итоговых отчетов по классу. Личные дела учеников доступны для редактирования.

### **Сотрудники/Личные дела сотрудников**

- 1. Исправлены недочеты отображения адреса прописки при формировании формы Т-2.
- 2. При формировании формы Т-2 при заполнении таблиц 7 и 8 если записей в БД больше, чем строк на листе 4, добавляется лист 5, на котором размещаются таблицы 7 и 8 (награды и отпуска) для заполнения оставшихся записей. Дополнительно исправлен порядок вывода записей в таблицы 7 и 8 формы Т-2, записи располагаются в порядке возрастания дат.
- 3. На вкладке «Аттестационный лист» при выборе записи о категории сотрудника в поле «Дата очередной аттестации» дата отображается автоматически в соответствии с указанной датой проведения предыдущей аттестации. При необходимости дату очередной аттестации можно редактировать.
- 4. Организована возможность поиска сотрудников, уволенных в указанный период времени. Для этого при нажатии на кнопку «Поиск» необходимо установить указатель в поле «Архив выбытия» и на вкладке «Доп. информация» указать период увольнения в архив, после чего вновь нажать на кнопку «Поиск». В результате в окне личных дел

отобразится список сотрудников, которые были отправлены в архив в указанный период времени.

- 5. На вкладке "Трудовая деятельность" добавлено поле "Декретный отпуск" для возможности отмечать сотрудников, находящихся в декретном отпуске.
- 6. Реализовано ранжирование сотрудников в списке личных дел по алфавиту.
- 7. Для улучшения визуализации поля, которые не редактируются, подкрашиваются светло коричневым цветом.
- 8. На вкладке «Образование» в блоке учета курсовой подготовки увеличена длина поля «Наименование курсов».
- 9. На вкладке «Образование» в блоке учета курсовой подготовки добавлены столбцы «Дата нач. обуч" и "Дата оконч. обуч", а также текстовое поле "Основание".
- 10. На вкладке «Трудовая деятельность» добавлено поле «Стаж работы в учреждении». Значение этого поля вычисляется автоматически в соответствии с датой начала работы в учреждении.
- 11. Добавлен контроль дублирования записей в списке личных дел. В случае совпадения ФИО вводимого сотрудника появляется предупреждение о том, что такой сотрудник уже есть в базе.
- 12. Для контроля назначения сотрудников на должности в меню быстрого поиска (черный треугольник рядом с кнопкой поиска) добавлен отчет "Не назначены на должность".
- 13. На вкладке «Общие сведения» добавлено поле e-mail
- 14. В личном деле сотрудника в дополнительном меню кнопки «Отчеты» добавлен пункт «Экспорт личного дела». При выборе этого пункта формируется файл excel, который можно загрузить в БД «Директор» другого учреждения.

# **Сотрудники/Личные достижения сотрудников**

Добавлена возможность отображать в окне личных достижений только сотрудников, назначенных на педагогические должности. Для этого в нижней части окна добавлен соответствующий указатель. При отключении указателя отображается полный список сотрудников, хранящихся в базе данных.

# **Сотрудники/Штатное расписание**

- 1. На вкладке 3 «Всего ставок» добавлен столбец «Занято».
- 2. На вкладке 4 «Все должности» должности добавлены столбцы «Занято» и «Вакантно».

#### **Ученики/Личные дела учеников**

- 1. При переходе на вкладку «Родители» курсор устанавливается по умолчанию на вкладке «Мать».
- 2. Реализовано ранжирование учащихся в списке личных дел по алфавиту.
- 3. Добавлена возможность организации поиска по дате рождения.
- 4. Добавлен контроль дублирования записей в списке личных дел. В случае совпадения ФИО вводимого ученика появляется предупреждение о том, что такой ученик уже есть в базе.
- 5. На вкладке «Общие сведения» добавлено поле e-mail
- 6. На вкладке «Родители» добавлено поле e-mail для матери, отца и попечителя.
- 7. В личном деле ученика в дополнительном меню кнопки «Отчеты» добавлен пункт «Экспорт личного дела ученика». При выборе этого пункта формируется файл excel, который можно загрузить в БД «Директор» другого учреждения.

## **Ученики/Списки классов**

Исправлено некорректное отображение значения поля «Могут оказать помощь» при заполнении информации об учащихся в окне «Списки классов».

## **Планирование/Учебный план**

- 1. В окне «Структура учреждения» на вкладке «Кружки, секции» добавлена возможность указывать класс, для которого организован кружок или секция.
- 2. В «Учебном плане» наряду с основными компонентами учебного плана добавлены дополнительные разделы:
	- В блок Федерального компонента добавлен раздел для внесения профильных предметов "Фед. комп. (Проф. уч. предм.)". Внесенные в этом разделе предметы подкрашиваются цветом предметов Федерального компонента.
	- В блок Компонента образовательного учреждения добавлен раздел для внесения предметов, не входящих в расписание "Комп. ОУ (предм. вне расп.)" Внесенные в этот раздел предметы не учитываются при подведении итогов по количеству часов в учебном плане для каждого класса.
- 3. Для улучшения просмотра учебного плана на отдельной ступени обучения добавлен фильтр «Скрыть предметы с нулевой нагрузкой». При включении этого фильтра в окне учебного плана отображаются только предметы, которые преподаются на

выбранной ступени обучения. При выключении фильтра отображаются все предметы, заведенные в учебном плане для всех классов.

#### **Планирование/Основная нагрузка/Предмет-учитель**

В окне «Предмет-учитель» добавлен указатель "Выводить в отчет выбр. предметы", что дает возможность вывести на печать только учителей выбранного предмета. Т.е. если учитель преподает русский язык и литературу, а поиск организован для учителей русского языка, то при выводе информации на печать и выборе поля для печати «Преподаваемый предмет», будет выведен только предмет, выбранный в окне поиска.

### **Учебный процесс/Отметки по предметам**

- 1. Реализована возможность сохранения итоговых отметок при переводе учащегося из группы в группу и из класса в класс.
- 2. Улучшен механизм деления класса на группы на вкладке «Разбить класс на группы». Перед началом формирования списков групп необходимо выделить запись для первой группы и нажать на кнопку «Вкл. фильтр». Для каждого учащегося в списке класса отобразится номер группы (по умолчанию в начале деления у всех отобразится 1гр). При выведении учащегося из первой группы по умолчанию выведенные учащиеся попадают в вторую группу. При выборе записи второй группы предмета учащиеся, выведенные из первой группы, автоматически отображаются в списке второй группы.

### **Учебный процесс/Диагностика успеваемости**

Исправлен недочет в отображении качества знаний, равного 0. Ранее в такой ситуации в ячейке, соответствующей этому значению, было пусто. Сейчас отображается значение 0.

## **Учебный процесс/Итоги успеваемости**

Улучшено отображение итогов на вкладках 7 и 8. На вкладке 7 «Итог успеваемости учащихся школы» после указания ФИО учащегося добавлено поле «Предмет». В этом поле отображаются предметы при выборе таких параметров как «С одной 2», «С двумя 3» и т.д. Таким образом, появилась возможность видеть предметы, по которым учащийся имеет одну 2, одну 3, две 3, одну 4 и две 4. Аналогичный столбец «Предмет» добавлен и на вкладке 8 «Итог успеваемости учеников класса».

## **Отчеты/Ведомость успеваемости**

- 1. Устранены недочеты при построении отчета для периодов Итоги I и Итоги II
- 2. Исправлена ошибка некорректного отображения итогов успеваемости в столбце «Успеваемость» для учащихся, имеющих отметки н/а
- 3. В сводной ведомости успеваемости Наряду с отображением ФИО учащихся с 1-2 тройками и 1-2 четверками добавлено отображение отличников.

### **Отображение интерфейса программы**

Исправлены отдельные недочеты в отображении интерфейса программы.

Исполнитель: +7 (903) 250-61-59 Дыдышко Марина Михайловна